# Lesson 2: Combining Output Devices

Computing

**Selection In Physical Computing** 

Andy Bush

Materials from the Teach Computing Curriculum created by the National Centre for Computing Education

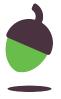

#### Task 1 - Connections

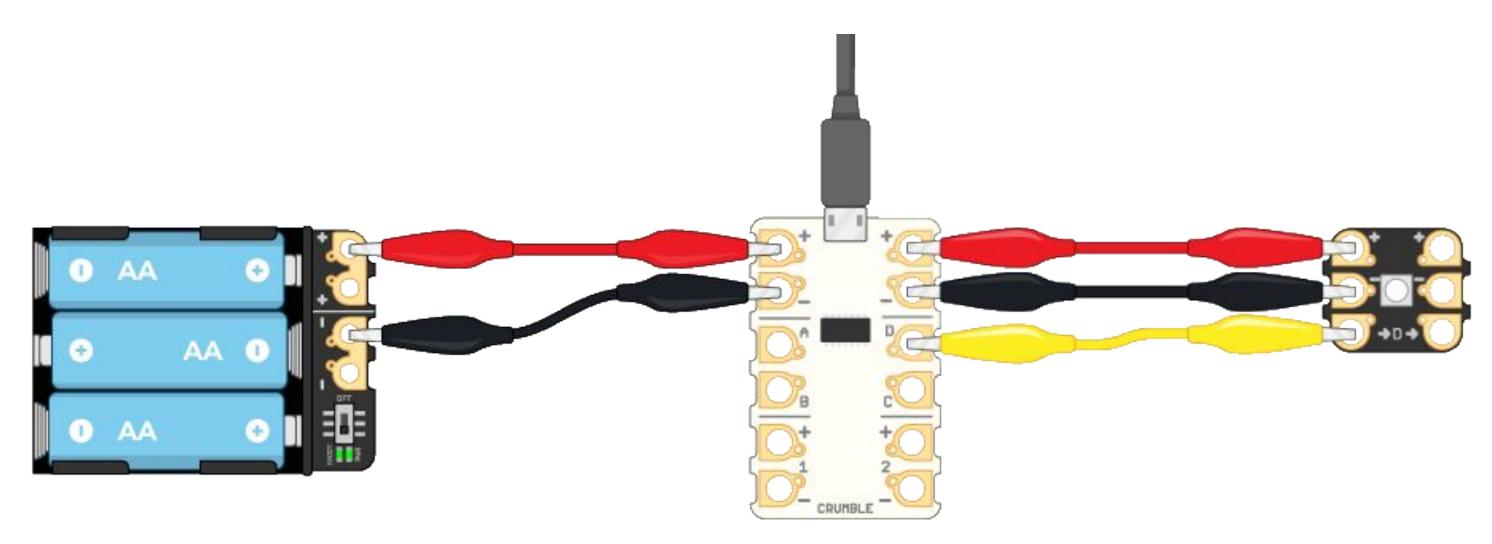

Ensure the Crumble and Sparkle are the same way around as the picture above.

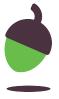

#### Task 1 - Connections

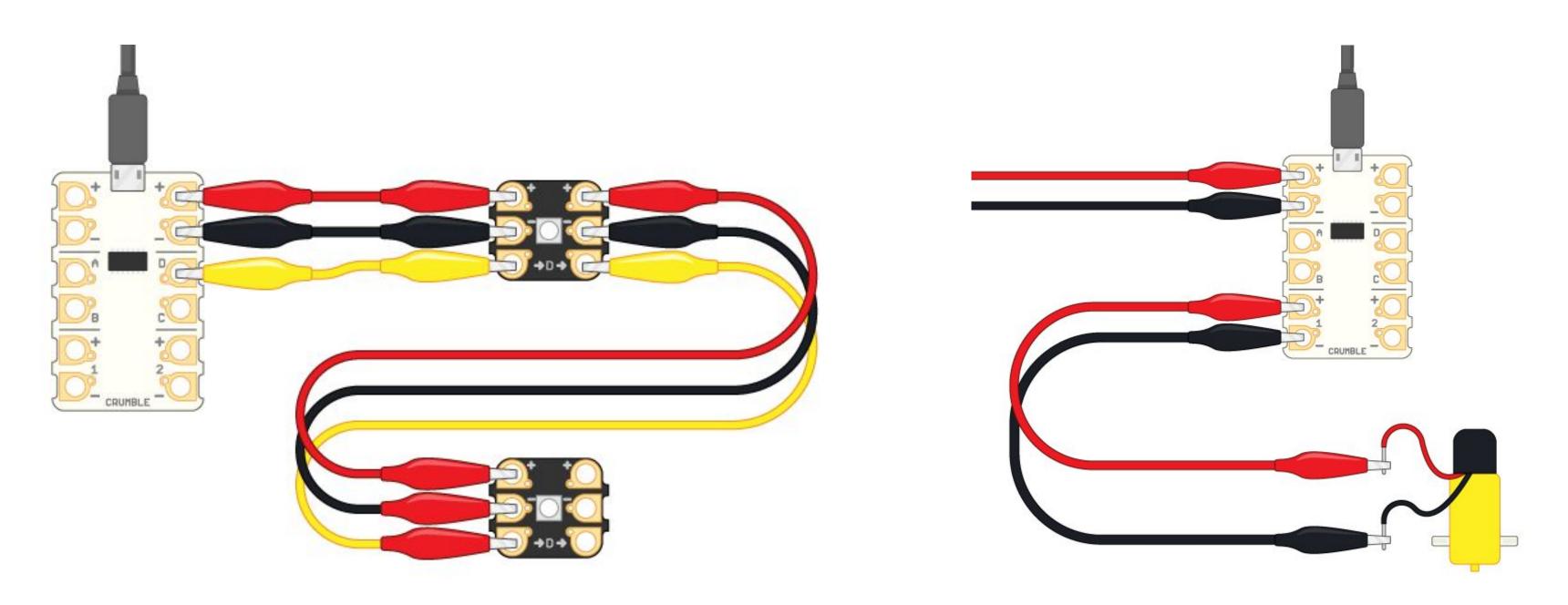

Connect at least two output devices to the Crumble Controller.

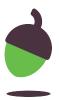

# Task 2 - Controlling output devices

```
Program 1
program start
set sparkle 0 to
 wait 1.0 seconds
set sparkle 0 to
 wait (1.0) seconds
set sparkle 0 to
 wait (1.0) seconds
turn sparkle (0) off
```

```
Program 2
program start
set sparkle 1 to
wait 2.0 seconds
set sparkle 1 to
wait 2.0 seconds
set sparkle 1 to
wait 2.0 seconds
set sparkle 1 to
wait 2.0 seconds
turn sparkle 1 off
```

```
Program 3
program start
motor 1 (FORWARD) at 50 %
wait 1.0 seconds
motor 1 FORWARD at 75 %
wait (1.0) seconds
motor 1 REVERSE at 75 %
wait 1.0 seconds
motor 1 STOP
```

```
Program 4
program start
set sparkle 0 to
set sparkle 1 to
motor 1 FORWARD at 75 %
wait 5.0 seconds
turn sparkle 0 off
turn sparkle 1 off
motor 1 STOP
     Source: Crumble software
```

What happened when you ran each program?

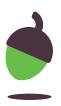

### Task 3 - Sequence outputs

Task: Use two different output devices to create a light effect for a disco.

#### Design:

- Choose between two flashing lights or a flashing light that moves using a motor.
- Select the commands for each output device.
- Put the commands in sequence.

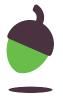

### Programming output devices

Which parts of this algorithm have been implemented in this program?

Note down the sequence.

```
program start

motor (1) (REVERSE) at (75) %

set sparkle (0) to (1)

wait (1.0) seconds

turn sparkle (0) off

wait (1.0) seconds
```

Source: Crumble software

| Sequence | Command                                        |
|----------|------------------------------------------------|
|          | Change sparkle 0 to green                      |
|          | Change sparkle 0 off                           |
|          | Pause for 1 seconds                            |
|          | Pause for 1 seconds                            |
|          | Change sparkle _ to                            |
|          | Change motor 1 to clockwise. Set speed to 75%. |
|          | Change motor _ to Set speed to%.               |
|          | Change sparkle _ to                            |
|          | Change motor 1 off                             |

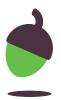

## Task 5 - Count Controlled loops

Create a program which includes at least one count controlled loop.

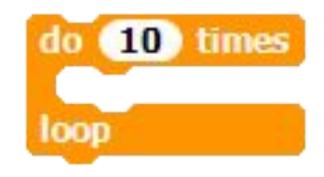

Source: Crumble software

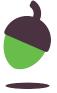